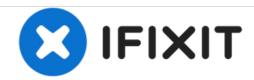

# **Lenovo G50-70 Wireless Card Replacement**

This guide will show how to replace the wireless card on a Lenovo G50-70.

Written By: Caleb DesJardins

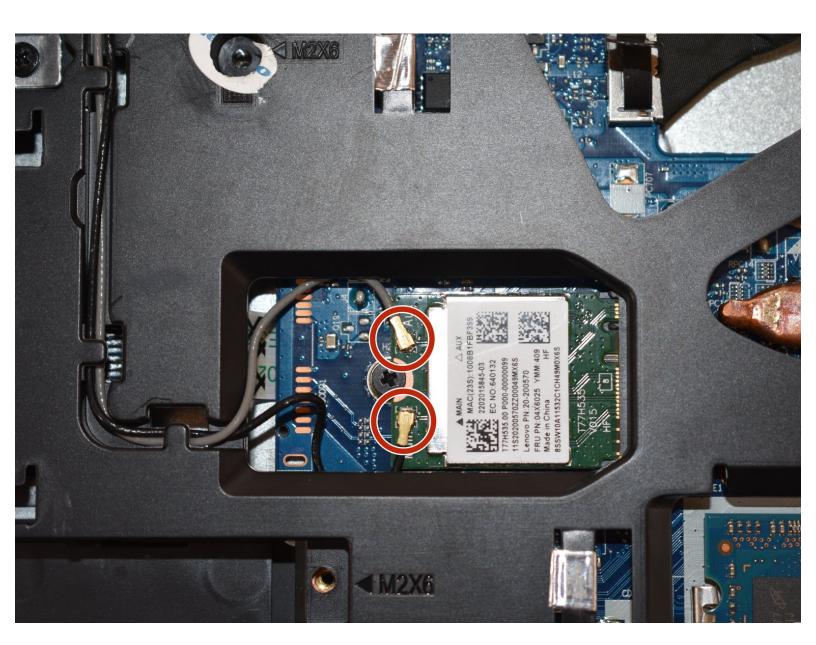

## **INTRODUCTION**

When connecting to the internet, the computer should see the available wifi signals. If it cannot find any signals, the wireless card could be the problem.

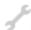

### **TOOLS:**

- Phillips #0 Screwdriver (1)
- iFixit Opening Tools (1)

#### Step 1 — Battery

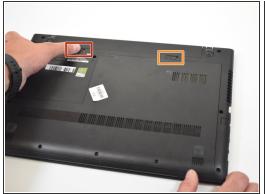

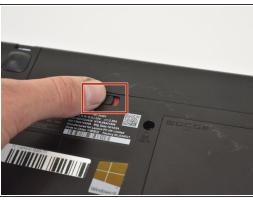

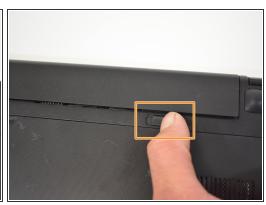

- Push the left switch (labeled 1) to the left to show red underneath. This will unlock battery.
- Push the right switch (labeled 2) to the right. This will eject battery.

### Step 2

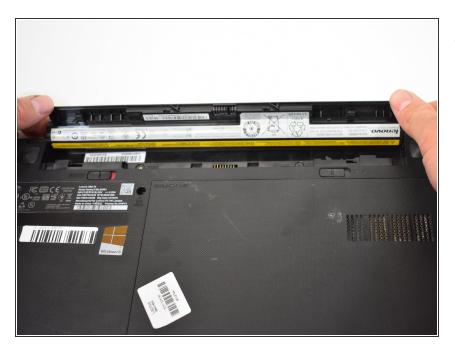

 Rotate the battery away from the laptop.

#### Step 3 — Back Access Panel

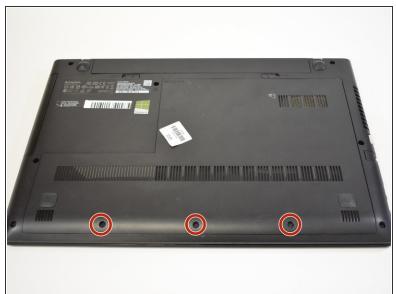

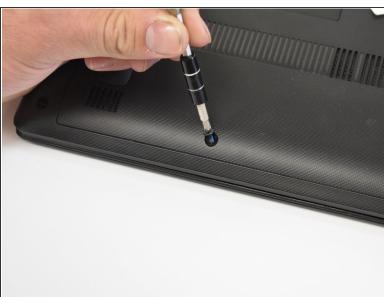

Remove the three 6mm Phillips #0 screws holding the back access panel on.

#### Step 4

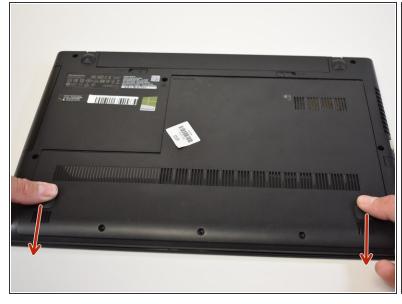

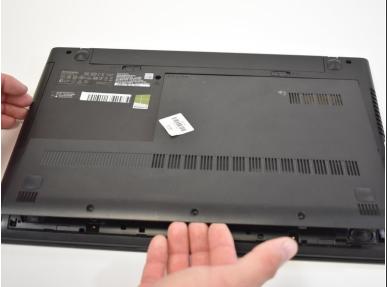

- Slide the cover toward you to unlatch it.
- The edge of the panel will slide away from the laptop so it can be lifted.

# Step 5 — Wireless Card

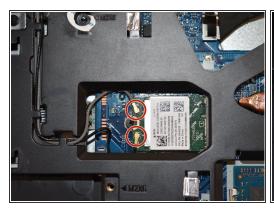

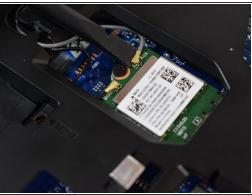

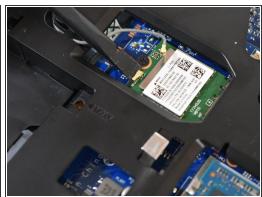

- Disconnect the two plugs on the wireless card by pulling them up with a small tool.
- (i) Use a plastic spudger to minimize the risk of damage.

### Step 6

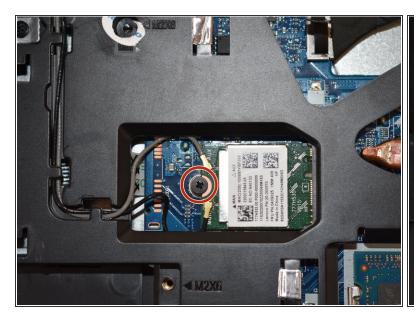

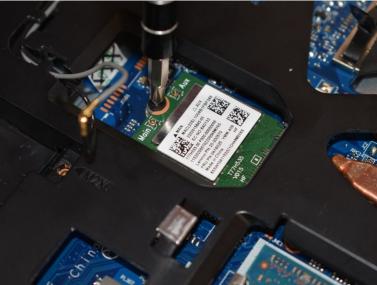

Remove the one 3mm Phillips #0 screw.

## Step 7

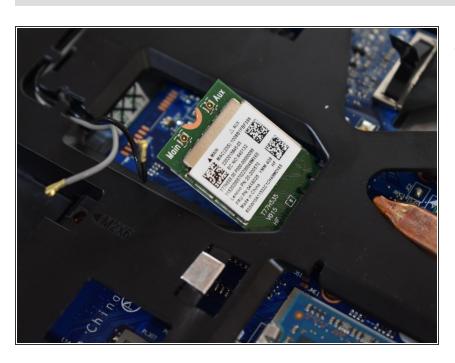

Lift up wireless card out of plug.

To reassemble your device, follow these instructions in reverse order.